# SQ Danteオプションカード取付ガイド

M-SQ-SDANTEは、Allen&Heath SQミキサーに接続できる複数のオーディオネットワーキングパラメーターの1 つです。64x64ch、48/96kHzインターフェイスをDanteネットワークに提供します。

#### カードの取付

- 1. システムの電源を切ります。
- 2. トルクスT8ドライバを使用して、I/OポートブランクパネルをSQミキサーに固定している 2本のネジを外します。
- 3. カードをスロットに差し込み、受け側のコネクターにしっかりと押し込みます。
- 4. 2本のネジを取り付けてカードを固定します。

#### コントロールネットワークブリッジ

Setup/Audio/I/O Port画面に移動して、Control Network Bridgeをオンにします。 SQ Network PortとI/O Portコントロールネットワークを接続します。

※コントロールネットワークブリッジはオーディオを通過させません。

※DHCPサーバーを含むネットワーク(ルーターなど)に接続すると、Danteカードの IPアドレスを変更できます。したがって、必要な場合にのみネットワークをブリ ッジすることをお勧めします。

## ソフトウェアとファームウェア

最新版のSQファームウェアをダウンロードしてインストールしてください。

http://www.allen-heath.com

※M-SQ-SDANTEには、SQファームウェアV1.2.2以上が必要です。

AudinateのWebサイトでDanteの詳細や、Dante Controller、Dante Virtual Soundcard(DVS)などのソフトウェアをダウン ロードできます。

http://www.audinate.com/

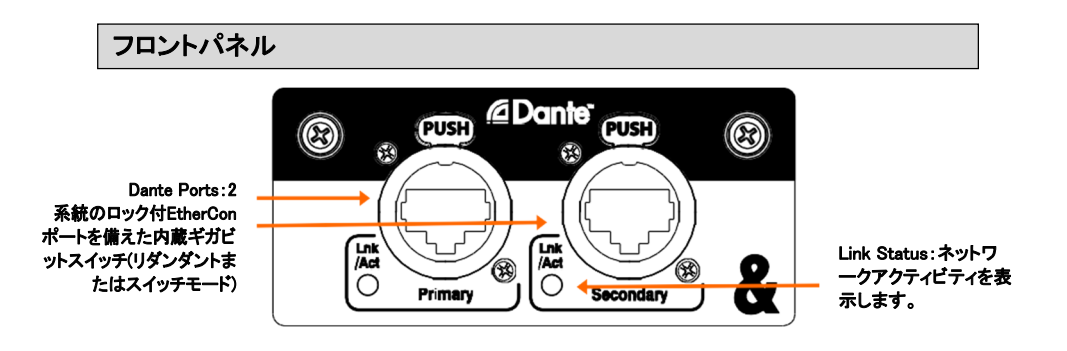

### クロックと信号のパッチ設定

SQのI/O画面を使用して、I/Oポートからの信号またはI/Oポートへの信号をパッチします。

Setup/Audio/Audio Sync画面を使用して、ミキサーのクロックソースを選択します。通常、これはInternal(内部) に設定されます。ただし、ミキサーがDanteカード(クロックスレーブ)から同期している場合は例外です(デジタル スプリット設定など)。

※SQの設定と機能の詳細については、www.allen-heath.comからダウンロードできる SQファームウェアリファレンスガイドを参照してください。

Dante Controllerを使用して、他のデバイスとの間で信号をパッチし、カードのサンプリングレートとクロック設定 を行います。

> ※ミキサークロックをInternal(内部)に設定する場合は、Enable Sync To Externalを選択します。 このオプションカードに他のDanteデバイスのクロックを準拠させるには、Preferred Master を選択します。